## <span id="page-0-1"></span><span id="page-0-0"></span>*Připojení tlačítka na vstup řídícího počítače*

Interní Pull-Up] **FIGURE 44**.

SW obsluha (bezzákmitové tlačítko). Možno ukázat v programu. [\[tl.zip\]](http://home.i.cz/kakl/rs/samples/tl.zip)

Když zbude čas, tak pokračovat otázkou č. [.](#page-0-1)

## Interní Pull-Up:

Každý vývod brány PortB je vybaven možností připojit ve vstupním režimu vnitřní "pull-up" rezistor na vstup. Tím dojde k přidržení vstupního nezatíženého vývodu ve stuvu log.1. Nulováním řídícího bitu RBPU v registru OPTION REG<7> lze připojit na všechny vstupní vývody brány PortB rezistory pull-up. Přepnutím do výstupního režimu dojde automaticky k odpojení vnitřního pull-up rezistoru. Po signálu reset jsou všechny pull-up rezistory zakázány.

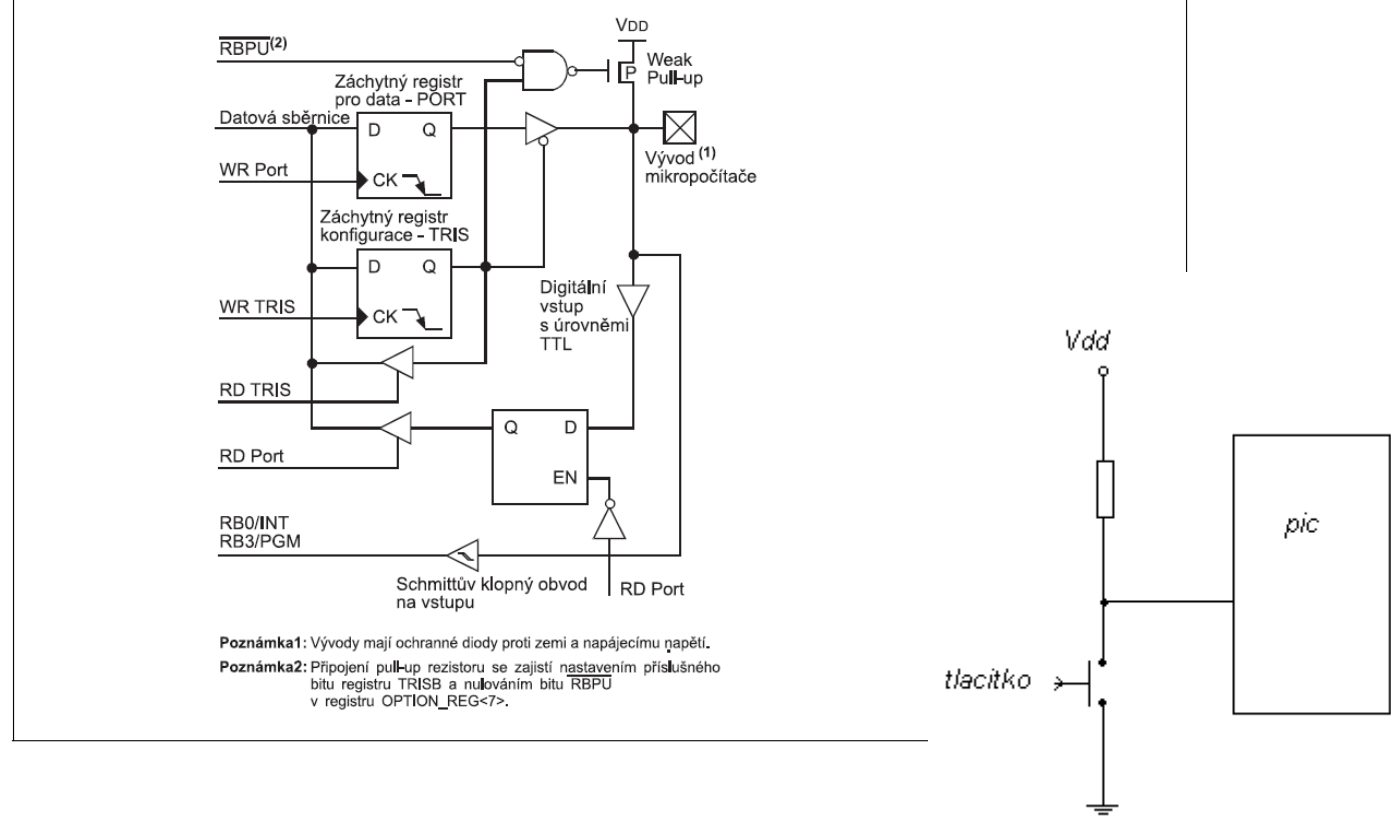

Obrázek 4-4: Blokové schéma vývodů RB3-RB0

gnd

## Externi pull-up:

Funkce pull-upu:

hradlo na vstupu pinu reaguje na všechna indukovaná napětí v jeho okolí, takže nejen na rušení okolních spotřebičů, ale i vlastní činnost procesoru. Obvykle se to řeší Pull-Up nebo Pull-down rezistorem (záleží na tom, jestli tlačítko připojuje na zem nebo na zdroj). Jeho velikost je obvykle v kiloohmech (10 až 100 k záleží na aplikaci, popř. bývá uvedeno v datasheetu - nesmí zaťžovat obvody pinu) a slouží k tomu, aby zabezpečil přívod žádané hodnoty napětí pro žádanou logickou úroveň v čase, kdy tlačítko není stisknuté. Stiskem tlačítka se napěťové poměry na pinu změní, protože odpor tlačítka je nulový.

## Program:

/\*\*\* Bezzakmitove tlacitko \*\*\*/

#include "tl.h"

#define LED1 PIN A4 // Ledky #define LED2 PIN\_A5 #define TL PIN\_B0 // Tlacitko #define JITTER 25 // Doba na ustaleni kontaktu tlacitka [ms] void main()

{ int1 n; // Promenna na pamatovani predchoziho stavu

```
port_b_pullups(TRUE);
 setup_adc_ports(NO_ANALOGS);
setup_adc(ADC_OFF);
```

```
// setup_psp(PSP_DISABLED); // PIC16F876A tuhle periferii nema
  setup_spi(SPI_SS_DISABLED);
 setup_timer_0(RTCC_INTERNAL|RTCC_DIV_1);
  setup_timer_1(T1_DISABLED);
 setup_timer_2(T2_DISABLED,0,1);
 setup_comparator(NC_NC_NC_NC);
 setup_vref(FALSE);
  n=TRUE; // Inicializace promenne
   while(TRUE)
   {
   while(input(TL)); // Cekame na stisk tlacitka
    n=~n; // Zmenime stav
    output_bit(LED1,n); // Rozsvitime/zhasneme LEDky
   output_bit(LED2,~n);
    delay_ms(JITTER); // Cekani na ustaleni kontaktu
   while(!input(TL)); // Cekame na pusteni tlacitka<br>delay_ms(JITTER); // Cekani na ustaleni kontakt
                        // Cekani na ustaleni kontaktu
    }}
```
Jelikoz tlačitko není idealni tak při stisknuti zakmitava a tzn ze při jednom stisku tlacit sepne rozepne sepne a rozepne dokud se neustálí v sepnutem stavu. Takto muze tlačítko v velmi krátkých programech nechtene několikrát za sebou sepnout a spustit tak program vícekrát. Proto se jak vidite v programu pouzije zpozdení aby bylo před další smyckou tlačitko ustalene v logicke 1 nebo 0.

Další priklad SW odstraneni je:

while(input(TL)); // Cekame na stisk tlačítka delay\_ms(JITTER); delay\_ms(JITTER); // Cekani na ustaleni kontaktu<br>while(input(TL)); // kontrolujeme jestli ma po usta // kontrolujeme jestli ma po ustaleni porad sepnuty stav }

Pokud se vam to zda kratky mate smulu protože toho vic neni a musite zacit mluvit o otazce č.3 jak uz je v zadaní napsano.